# Anleitung zu AppSize v1.3

Roland Jesse

Copyright  $\odot$  1994 Roland Jesse Am Stern 3 29410 Salzwedel Tel. (0 39 01) 3 49 56

AppSize ist ein kleines Tool, um die Gröse von Verzeichnissen zu ermitteln. Nebenbei zählt es auch noch die Files und Unterverzeichnisse.

Diese Anleitung beschreibt Version 1.3.

#### 1 Garantie

AppSize ist Freeware. Das bedeutet nix anderes, als da es munter benutzt

werden kann, ohne dafür irgentetwas zu bezahlen. Allerdings darf es NICHT für kommerzielle Zwecke benutzt werden. Es ist ebenfalls nicht gestattet, es für den Einsatz militärischer Zwecke zu benutzen, einmal ganz davon abgesehen, das

ich mir keine derartige Anwendung von AppSize vorstellen kann...

AppSize benötigt die ixemul.library. Das liegt keineswegs an mir, vielmehr am GNU-C Compiler  $v2.3.3$ , den ich zum Übersetzen benutzt habe.

Diese Library unterliegt den Copyright-Bestimmungen der Free Software Foundation. Diese sind in der "GNU General Public License" festgelegt, die in der Datei COPYING zu finden ist.

Ich, der Autor (Roland Jesse), übernehme keine und zwar gar keine Garantie für die Funktionsweise des Programms. Ich kann nicht haftbar gemacht werden für Schäden irgentwelcher Art, die durch die Installation, Benutzung oder sonstige Verwendung von diesem Archiv entstehen. Trotzdem habe ich natürlich das Programm durchgechecked und es nach gutem Gewissen fehlerfrei gehalten. Für Bug-Reports bin ich auch immer dankbar.

#### 2 Start

Um AppSize zu starten, ist einfach nur das Icon zweimal anzuklicken.

Es wird ein AppIcon auf der Workbench abgelegt. Über diesem können die Verzeichnisse, die gescannt werden sollen, fallengelassen werden.

In einem solchen Fall wird ein Fenster geöffnet, das Verzeichnis eingelesen

und das Ergebnis wieder ausgespuckt. Um eventuell weitere Verzeichnisse zu scannen, ist erst das Fenster mittels CLOSE-Gadget zu schlieen. Es ist nicht ratsam, nur einzelne Files auf dem AppIcon abzulegen, da zur Zeit noch keine File-Erkennung vorgenommen wird und somit das gesamte Verzeichnis, in dem sich das File befand eingelesen wird — wenn jetzt auch noch mehrere Unterverzeichnissen vorhanden sind, kann dieses schon mal eine Weile dauern, also Vorsicht!

#### 3 Beenden

Es gilt fast das gleiche, wie für's Starten des Programms — nur ist dieses mal das AppIcon doppelzuklicken. Das wird sich eventuell einmal ändern, aber noch ist es so :-).

## 4 Der Autor

Das  $\circled{c}$  von AppSize liegt bei:

Roland Jesse  $^*$  Am Stern 3  $^*$ 29410 Salzwedel Tel.: (0 39 01) 3 49 56.

Bug-Reports und Verbesserungsvorschläge sind immer willkommen :-).

## 5 Danksagungen

Danken möchte ich:

Jan Krolzig

für seinen Rechner zu Testzwecken und neue Musi zur moralischen Unterstützung.

Hanns Holger Rutz (Holgi) für die Entwanzung meiner kuriosen Scann-Routine ;-)

Peter Händel für das Forum-Amiga, ein Diskmag mit Infos am laufenden Meter. Kann ich wirklich nur empfehlen. Die neueste Ausgabe gibt es gegen Leerdisk & R¨uckporto bei mir!

Markus M. Wild für die Amiga-Version des GNU-C Comilers, mit dem AppSize übersetzt wurde. Index

Reinhard Spissner und Sebastiano Vigna für die Amiga-Version von Texinfo, mit der diese Doku verfasst ist.

der Free Software Foundation

für die Urversion von Texinfo und dem GNU-C Compiler, sowie weiterer sehr unterhaltsamer Programme.

Georg Hessmann für PasTFX, dem tangential genialen TFX-Ableger für den Amiga.

Prof. Donald Ervin Knuth für die Urversion von TEX, dem einzigartigen Textsatzprogramm.

Matt Dillon & Aaron Digulla für (X)DME, dem Editor überhaupt.

# Index

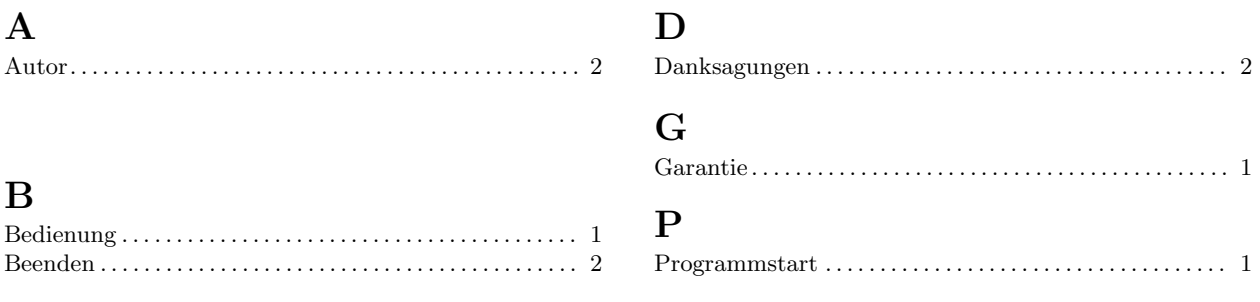

# Table of Contents

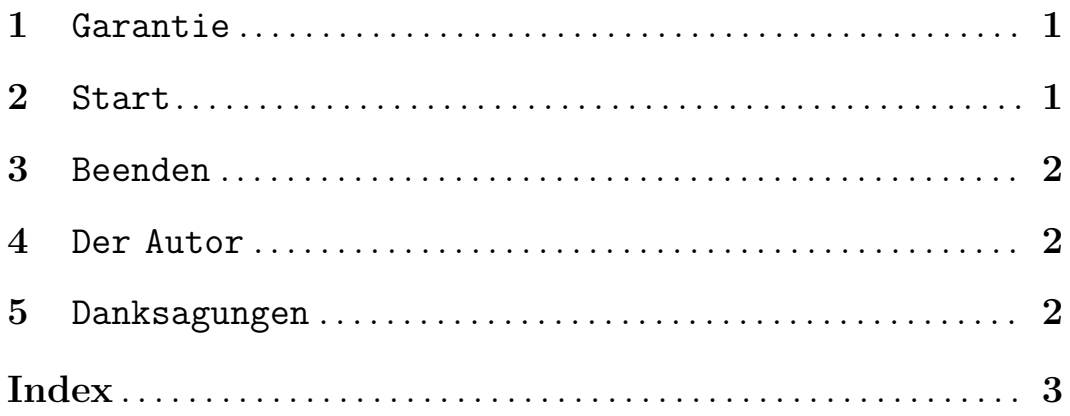